## Sipariş durumu nasıl kontrol edilir<br>Alikanı<br>Alikanı

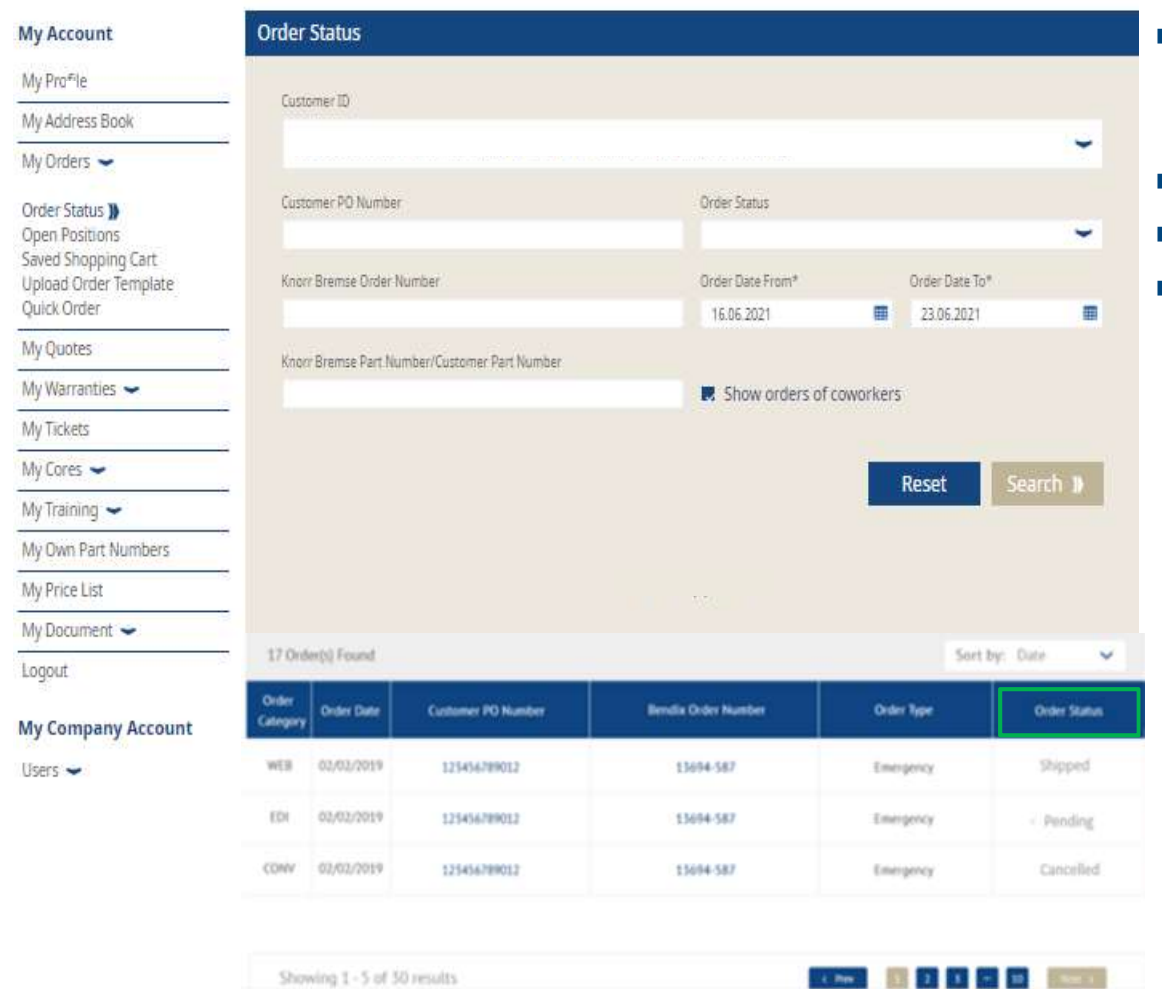

- Kullanıcı hesabınıza giriş yapın  $\rightarrow$  **Hesabım** a<br>giriniz → Sol tarafta **Siparişlerim** e giriniz →<br>**Sipariş Durumu**<br>■ "İş arkadaşlarının siparişlerini göster" i de seçiniz giriniz  $\rightarrow$  Sol tarafta Siparişlerim e giriniz  $\rightarrow$ Kullanıcı hesabınıza giriş yapın **→ Hesabım** a<br>giriniz **→** Sol tarafta **Siparişlerim** e giriniz **→<br>Sipariş Durumu**<br>"İş arkadaşlarının siparişlerini göster" i de seçiniz<br>**Ara** ya tıklayınız<br>**Sipariş Durumu** nu görebilirsin ■ Kullanıcı hesabınıza giriş yapın → **Hesabım** a<br>giriniz → Sol tarafta **Siparişlerim** e giriniz →<br>**Sipariş Durumu**<br>■ "İş arkadaşlarının siparişlerini göster" i de seçiniz<br>■ **Ara** ya tıklayınız<br>■ **Sipariş Durumu** nu göreb ■ Kullanıcı hesabınıza giriş yapın → Hes**abım** a<br>giriniz → Sol tarafta **Siparişlerim** e giriniz →<br>**Sipariş Durumu**<br>■ "İş arkadaşlarının siparişlerini göster" i de seçiniz<br>■ **Ara** ya tıklayınız<br>■ **Sipariş Durumu** nu göreb ■ Kullanıcı hesabınıza giriş yapın → **Hesabım** a<br>giriniz → Sol tarafta **Siparişlerim** e giriniz →<br>**Sipariş Durumu**<br>■ "İş arkadaşlarının siparişlerini göster" i de seçiniz<br>■ **Ara** ya tıklayınız<br>■ **Sipariş Durumu** nu göreb
- 
- 
- 

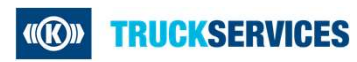